# **SSH Agent Plugin**

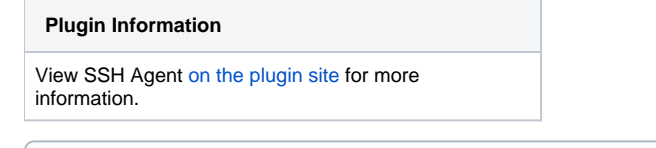

⋒ Older versions of this plugin may not be safe to use. Please review the following warnings before using an older version:

• [Plugin could reveal SSH key passphrase when used inside pipeline](https://jenkins.io/security/advisory/2018-07-30/#SECURITY-704)

## SSH Agent Plugin

This plugin allows you to provide SSH credentials to builds via a ssh-agent in Jenkins.

## Requirements

Currently all **Windows** nodes (including the master) on which this plugin will be used must have the [Apache Tomcat Native libraries](http://tomcat.apache.org/native-doc/) installed. As of 1.0 should be unnecessary for Unix nodes. As of 1.14 unnecessary if ssh-agent is installed.

## **Configuring**

First you need to add some SSH Credentials to your instance:

Jenkins | Manage Jenkins | Manage Credentials

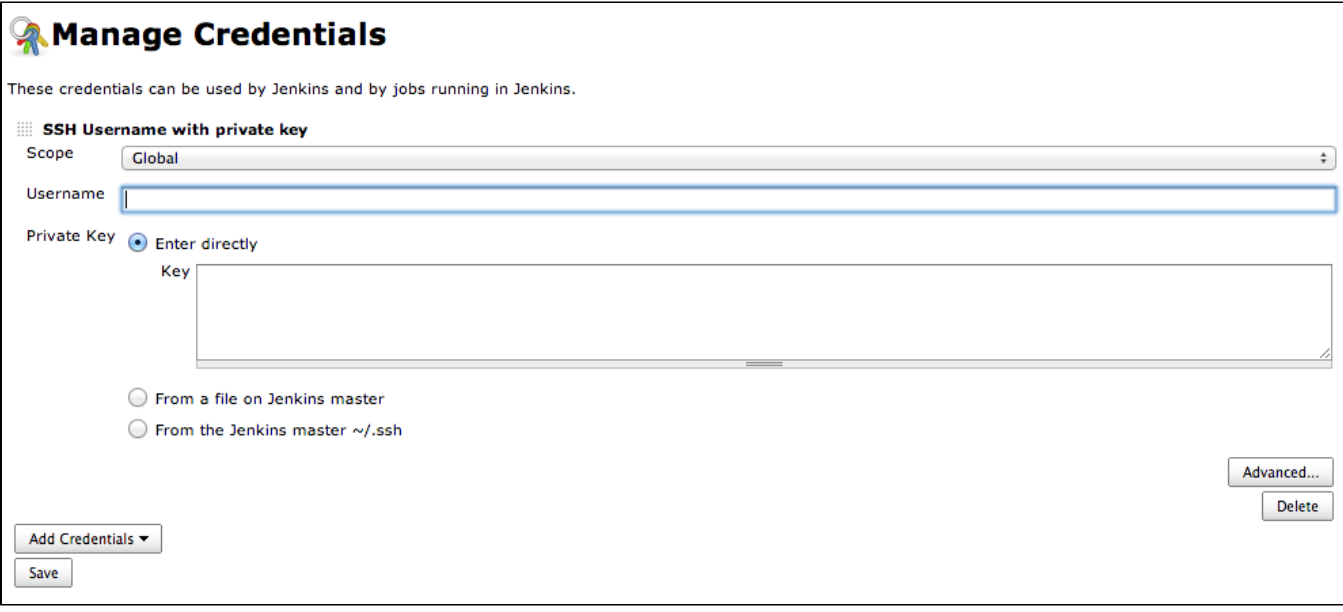

Note that only Private Key based credentials can be used.

Then configure your build to use the credentials:

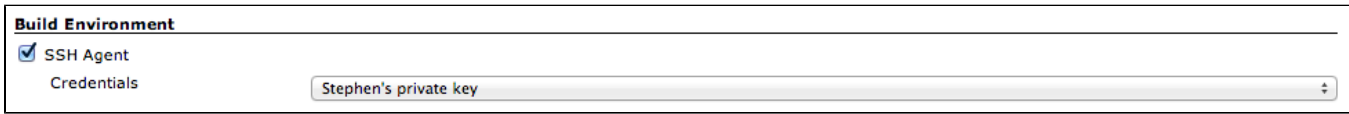

And then your build will have those credentials available, e.g.

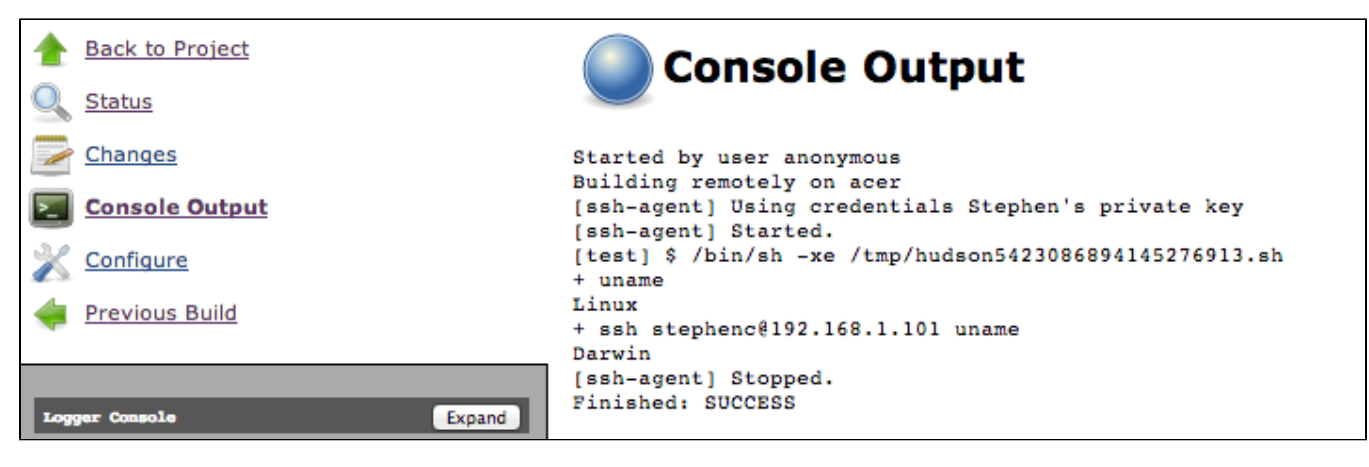

From a Pipeline job, use the sshagent step.

## Installation Example: MacOSX (10.7.5)

#### **Irrelevant in 1.14+ when ssh-agent is available in the path.**

Prerequisites:

- JDK7. The tomcat native libraries target the java 7 version.
- APR this seems to be preinstalled in /usr/lib/apr.

Note that tomcat itself is not needed. This works fine with winstone (just running jenkins jar from command line).

Download and extract the tomcat native library:<http://tomcat.apache.org/download-native.cgi>

tar -zxvf tomcat-native-1.1.XX-src.tar.gz

#### Build the native library:

cd tomcat-native-1.1.XX/jni/native

./configure --with-apr=/usr/bin/apr-1-config

```
make && sudo make install
```
#### Build the java interface:

```
cd ..
export JAVA_HOME=/Library/Java/JavaVirtualMachines/jdk1.7.0_17.jdk/Contents/Home
ant build
ant jar
```
Copy the output jar somewhere suitable for inclusion in your jenkins CLASSPATH.

Set environment variables prior to starting jenkins:

```
export DYLD_LIBRARY_PATH=/usr/local/apr/lib
export CLASSPATH=/path/to/tomcat-native-1.1.XX.jar
java -jar jenkins.war
```
Additionally, you might have to add bouncycastle to your JCE providers. If you attempt to use the plugin and get an exception like the following:

java.lang.IllegalStateException: BouncyCastle must be registered as a JCE provider

Then you may need to configure the jce provider. One way is to do this right in the JRE, so if Jenkins is using the same jdk as above, edit

/Library/Java/JavaVirtualMachines/jdk1.7.0\_17.jdk/Contents/Home/jre/lib/security/java.security, and add the following line:

security.provider.11=org.bouncycastle.jce.provider.BouncyCastleProvider

#### Then, restart jenkins.

From there, configure using the instructions above.

### Version History

#### **Version 1.17 (2018-10-02)**

Did not properly interact with withDockerContainer when run on a machine with DISPLAY=:0 set.

#### **Version 1.16 (2018-07-30)**

• [Fix security issue](https://jenkins.io/security/advisory/2018-07-30/#SECURITY-704)

#### **Version 1.15 (2017-04-06)**

**• issue@42093 Fixed quoting for askpass in command-line implementation.** 

#### **Version 1.14 (2017-02-10)**

- . [JENKINS-36997](https://issues.jenkins-ci.org/browse/JENKINS-36997) New default implementation that uses command-line ssh-agent. Should fix various problems with crypto APIs, docker. image  $(...)$ .inside  ${sshagent(...) {\dots}}$ , etc.
- [JENKINS-38830](https://issues.jenkins-ci.org/browse/JENKINS-38830) Track credentials used in the wrapper.
- **[JENKINS-35563](https://issues.jenkins-ci.org/browse/JENKINS-35563) Fixes to credentials dropdown.**

#### **Version 1.13 (2016-03-03)**

[JENKINS-32120](https://issues.jenkins-ci.org/browse/JENKINS-32120) Register Bouncy Castle on the remote agent by using Bouncy Castle API plugin

Apparently does not work in some versions of Jenkins; see [JENKINS-36935.](https://issues.jenkins-ci.org/browse/JENKINS-36935)ത

#### **Version 1.12 (2016-03-03)**

**Wrong release**. Release process broken due a network issue.

#### **Version 1.11 (2016-03-03)**

[JENKINS-35463](https://issues.jenkins-ci.org/browse/JENKINS-35463) First release using [bouncycastle-api-plugin](https://wiki.jenkins-ci.org/display/JENKINS/Bouncy+Castle+API+Plugin)

#### **Version 1.10 (2016-03-03)**

[JENKINS-27152](https://issues.jenkins-ci.org/browse/JENKINS-27152) / [JENKINS-32624](https://issues.jenkins-ci.org/browse/JENKINS-32624) Use a standardized temporary directory compatible with Docker Pipeline.

#### **Version 1.9 (2015-12-07)**

Changelog unrecorded.

#### **Version 1.8 (2015-08-07)**

Compatible with [Workflow](https://wiki.jenkins-ci.org/display/JENKINS/Workflow+Plugin) (issue [#28689\)](https://issues.jenkins-ci.org/browse/JENKINS-28689)

#### **Version 1.7 (2015-06-02)**

• Fixed a socket and thread leak ([issue #27555](https://issues.jenkins-ci.org/browse/JENKINS-27555))

#### **Version 1.6 (2015-04-20)**

SSH agent socket service thread shouldn't keep JVM alive.

### **Version 1.5 (2014-08-11)**

- Add support for multiple credentials
- Add support for parameterized credentials

#### **Version 1.4.2 (2014-08-11)**

- Fix for [JENKINS-20276](https://issues.jenkins-ci.org/browse/JENKINS-20276)
- **WARNING: Due to classpath conflicts, this plugin will not work if 1.518 <= Jenkins Version < 1.533 (i.e. 1.518 broke it, 1.533 fixed it)**

#### **Version 1.4.1 (2013-11-08)**

- Switch from f:select to c:select so that in-place addition of credentials is supported when the credentials plugin exposes such support
- **WARNING: Due to classpath conflicts, this plugin will not work if 1.518 <= Jenkins Version < 1.533 (i.e. 1.518 broke it, 1.533 fixed it)**

#### **Version 1.4 (2013-10-08)**

- Minor improvement in exception handling
- Minor improvement in fault reporting
- Update JNR libraries
- **WARNING: Due to classpath conflicts, this plugin will not work if 1.518 <= Jenkins Version < 1.533 (i.e. 1.518 broke it, 1.533 fixed it)**

#### **Version 1.3 (2013-08-09)**

- Set-up SSH Agent before SCM checkout, this way [GIT can use the ssh agent.](https://issues.jenkins-ci.org/browse/JENKINS-12492) (Contributed by Patric Boos)
- Upgrade to [SSH Credentials 1.3](https://wiki.jenkins.io/display/JENKINS/SSH+Credentials+Plugin)

### **Version 1.2 (2013-08-07)**

Upgrade to [Credentials plugin 1.6](https://wiki.jenkins.io/display/JENKINS/Credentials+Plugin) and [SSH Credentials plugin 1.0](https://wiki.jenkins.io/display/JENKINS/SSH+Credentials+Plugin). This now allows serving multiple private keys from the users home directory, e. g. ~/.ssh/id\_rsa, ~/.ssh/id\_dsa and ~/.ssh/identity

### **Version 1.1 (2013-07-04)**

If BouncyCastleProvider is not registered, try to register it ourselves anyway... this should make installation and configuration even easier.

### **Version 1.0 (2012-11-01)**

Using jnr-unixsocket have been able to remove the requirement on Apache Tomcat Native for unix nodes. Likely still require the Apache Tomcat Native for Windows nodes.

### **Version 0.1 (2012-10-26)**

• Initial release